# <span id="page-0-4"></span>**Contact cPanel**

#### **For cPanel & WHM version 64**

(Home >> Support >> Support Center)

**[Overview](#page-0-0)** [Open a support request in WHM](#page-0-1) [Manually submit a support request to cPanel](#page-0-2) [Review open and closed support requests](#page-0-3) [Reopen a support request](#page-1-0) [Additional documentation](#page-1-1)

## <span id="page-0-0"></span>**Overview**

To contact cPanel Support, either open a support request in WHM's [Create Support Ticket](https://documentation.cpanel.net/display/64Docs/Create+Support+Ticket) interface (Home >> Support >> Create Support Ticket), or access the [cPanel Customer Portal](https://tickets.cpanel.net) and manually submit support requests. Additionally, you can view progress of open support requests, review closed requests, or contact cPanel, Inc. Sales and Customer Service through the [cPanel Customer Portal.](https://tickets.cpanel.net/)

#### **Note:** W.

Contact your license vendor for support before you contact cPanel, Inc. You can determine your license provider via the [cPanel License](http://verify.cpanel.net/)  [Verification](http://verify.cpanel.net/) website. For more information about how to identify your hosting provide, read our [How to Identify Your Hosting Provider](https://documentation.cpanel.net/display/CKB/How+to+Identify+Your+Hosting+Provider) documentation.

#### <span id="page-0-1"></span>Open a support request in WHM

You can open a support request through WHM's [Create Support Ticket](https://documentation.cpanel.net/display/64Docs/Create+Support+Ticket) interface (Home >> Support >> Create Support Ticket). This feature streamlines the ticket creation process, automates SSH authorization, and decreases the time required to open a support ticket. In addition, it attempts to identify your support ticket requirements and redirects you to the cPanel Customer Portal as necessary.

#### <span id="page-0-2"></span>Manually submit a support request to cPanel

#### **Note:** Λ

For an expanded walkthrough to open a support ticket, read our [How to Open a Technical Support Ticket](https://documentation.cpanel.net/display/CKB/How+to+Open+a+Technical+Support+Ticket) documentation.

To manually submit a support request through the cPanel Customer Portal, perform the following steps:

- 1. In your browser, open <https://tickets.cpanel.net> and log in.
- 2. Select your product from the menu.
- 3. Read the Technical Support Agreement.
- 4. Enter your IP address in the appropriate text box.
- 5. Enter your Support Access ID in the appropriate text box and click Continue.
- 6. Confirm your contact information and click Continue. To determine your Support Access ID, navigate to WHM's *[Support Center](https://documentation.cpanel.net/display/64Docs/Support+Center)* interface (Home >> Support >> Support Center).
- 7. Enter the details of your request and click Continue.

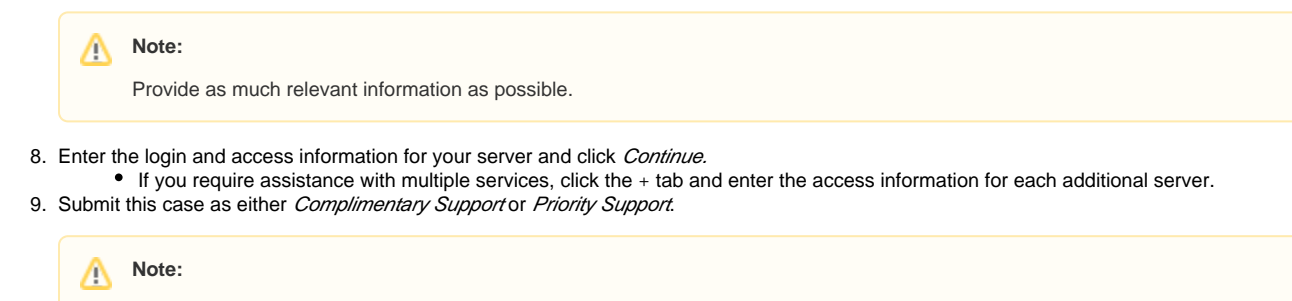

You must pay a fee for Priority Support.

<span id="page-0-3"></span>After you submit your support request, you will receive a confirmation via email.

## Review open and closed support requests

To view the progress of a support request, perform the following steps:

- 1. Click Show Open/Closed Requests.
- 2. Click the link of the ticket that you wish to review.

### <span id="page-1-0"></span>Reopen a support request

If you need to reopen a support request, perform the following steps:

- 1. Click Reopen Case.
- 2. Enter the reason why you wish to reopen the case.
- 3. Enter additional issues for the case that you wish for cPanel Support to resolve.
- 4. Click Reply.

Δ **Note:**

Click Leave Feedback to tell cPanel, Inc. about your support experience.

#### <span id="page-1-1"></span>Additional documentation

- [Contact cPanel](#page-0-4)
- [Create Support Ticket](https://documentation.cpanel.net/display/64Docs/Create+Support+Ticket)
- [Grant cPanel Support Access](https://documentation.cpanel.net/display/64Docs/Grant+cPanel+Support+Access)
- [Support Center](https://documentation.cpanel.net/display/64Docs/Support+Center)
- [Tweak Settings Support](https://documentation.cpanel.net/display/64Docs/Tweak+Settings+-+Support)